## **Waste Services Management System: Reporting an Abandoned Bin**

Access the **Waste Services Management System (WSMS)** via the **City Services** web site.

Select the **Abandoned Bin Request** option. Read the form overview, then select **Pren New Form** 

Select **Yes** if you're reporting an abandoned bin at a residential address, then enter the address…

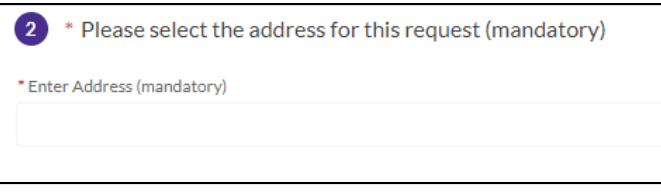

or select **No** and enter a detailed description of the bin's location in the **Comments** field.

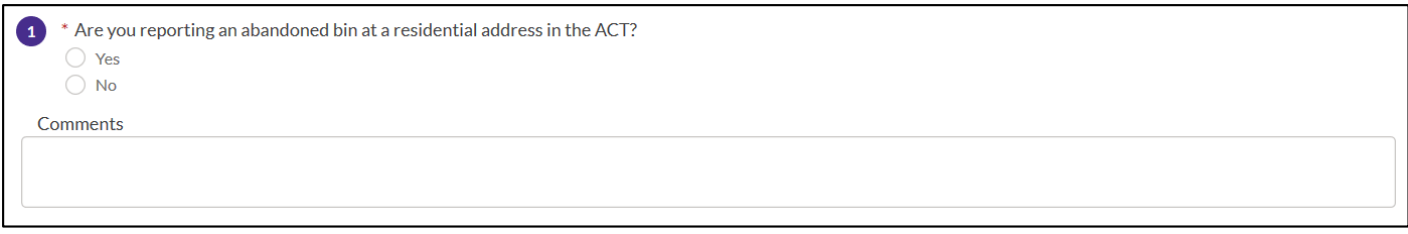

In the field under the relevant bin icon(s), enter the number of abandoned bins you are reporting.

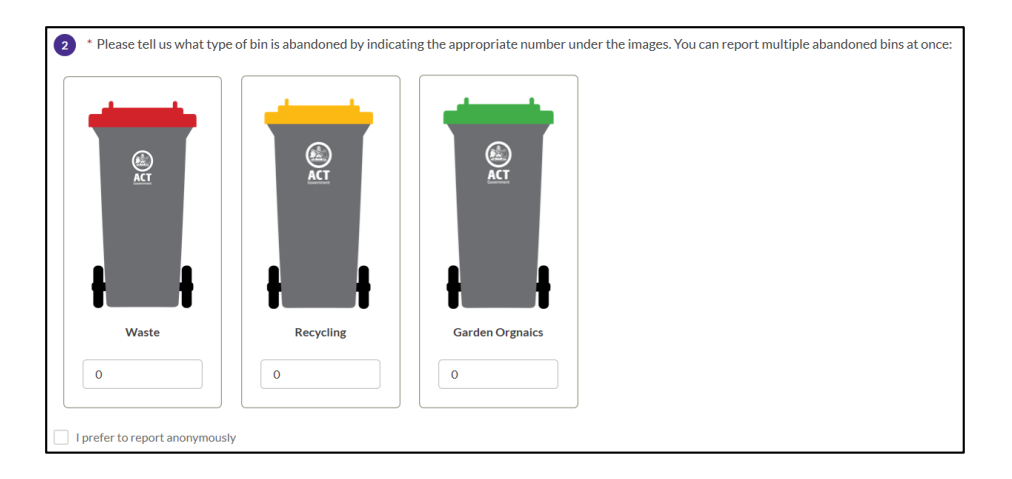

Select the **I prefer to report anonymously** check box to remain anonymous.

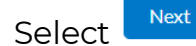

Enter your name and preferred contact method. If you're reporting anonymously, you'll skip this step.

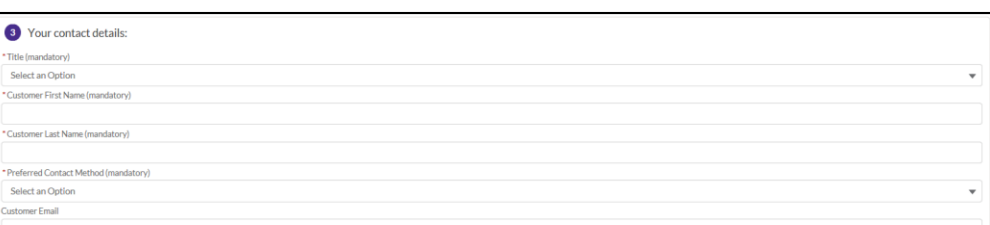

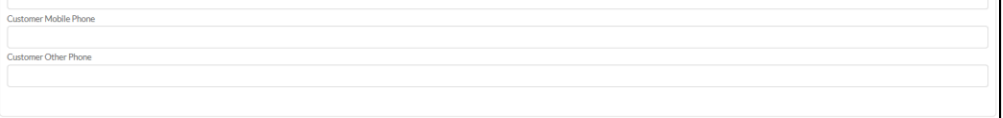

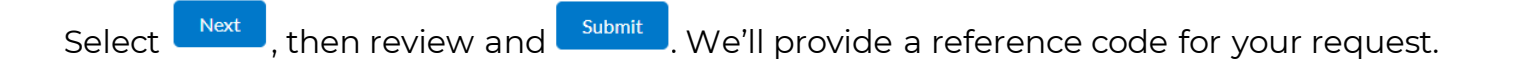

That's it – you're done! We'll organise the collection of the abandoned bin(s).

To track your request, check your email or SMS messages (if you provided your contact details).

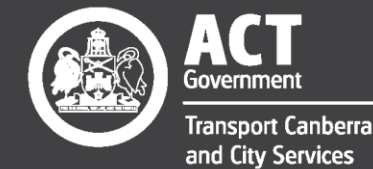

Excellence · Safety · Collaboration · Respect · Innovation · Integrity